# **Vostro 5370**

## Quick Start Guide

Aan de slag | Guide de démarrage rapide Schnellstart-Handbuch | Guida introduttiva rapida

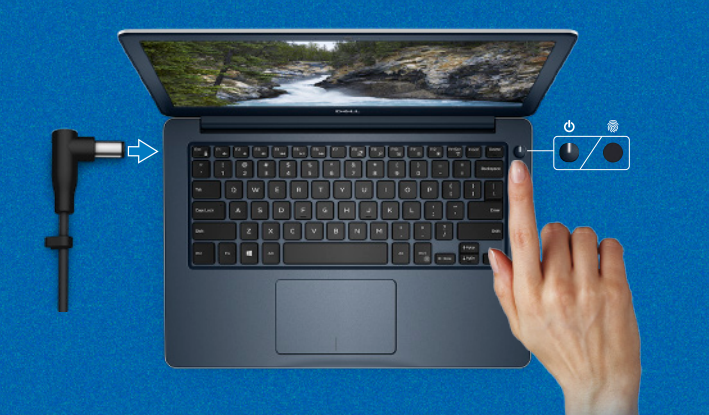

### **Follow the instructions on the screen to finish operating system setup.**

Volg de instructies op het scherm om de installatie van het besturingssysteem te voltooien. Suivez les instructions qui s'affichent à l'écran pour terminer l'installation du système d'exploitation. Befolgen Sie die Anweisungen auf dem Bildschirm, um das Betriebssystem-Setup abzuschließen. Seguire le istruzioni visualizzate sullo schermo per completare l'installazione del sistema operativo.

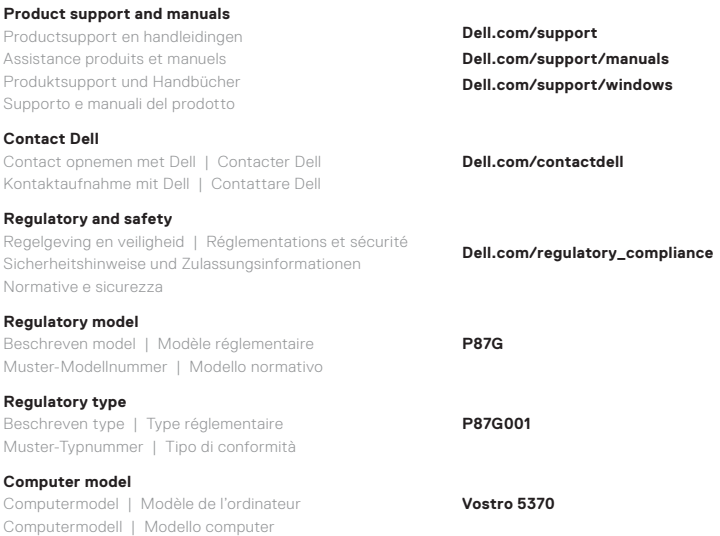

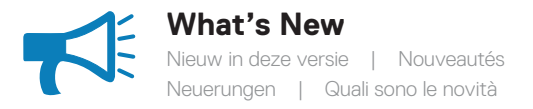

#### **An intuitive fingerprint reader (optional purchase) integrated with the power button provides an easy and secure log on option.**

Een intuïtieve vingerafdruklezer (optionele aankoop) geïntegreerd met de aan/uit-knop biedt een eenvoudige en veilige aanmeldoptie.

Un lecteur d'empreintes digitales intuitif (en option) et intégré au bouton d'alimentation permet une connexion simple et sécurisée.

Ein in den Betriebsschalter integrierter, intuitiver Fingerabdruckleser (separat erhältlich) ermöglicht eine einfache und sichere Anmeldung.

Un lettore di impronte digitali intuitivo (acquisto opzionale) integrato con il pulsante di alimentazione che fornisce un'opzione di accesso semplice e sicura.

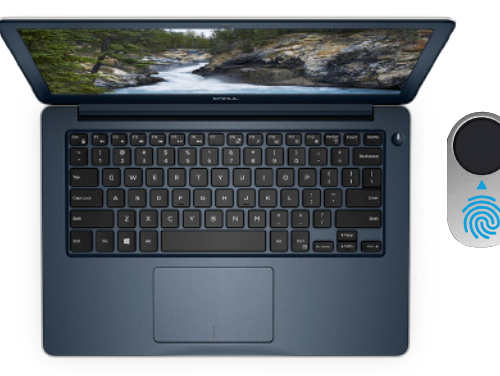

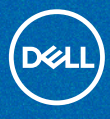

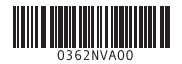

## **Create recovery media for Windows 10**

Herstelmedia maken voor Windows 10 Créer un support de récupération pour Windows 10 Wiederherstellungsmedium für Windows 10 erstellen Creare un supporto di ripristino per Windows 10

#### **In Windows search, type Recovery, click Create a recovery drive, and follow the instructions on the screen.**

In Windows Search, type **Herstel**, klik op **Herstelschijf aanmaken** en volg de instructies op het scherm.

Dans la Recherche Windows, tapez **Recovery (Récupération)**, cliquez sur **Create a recovery drive (Créer un lecteur de récupération)**, et suivez les instructions qui s'affichent.

Geben Sie in der Windows-Suche **Wiederherstellung** ein, klicken Sie auf **Wiederherstellungslaufwerk erstellen** und befolgen Sie die Anweisungen auf dem Bildschirm.

Nello strumento di ricerca di Windows digitare **Ripristino**, fare clic su **Crea un'unità di ripristino** e seguire le istruzioni visualizzate.

## **Features**

Functies | Caractéristiques | Funktionen | Caratteristiche

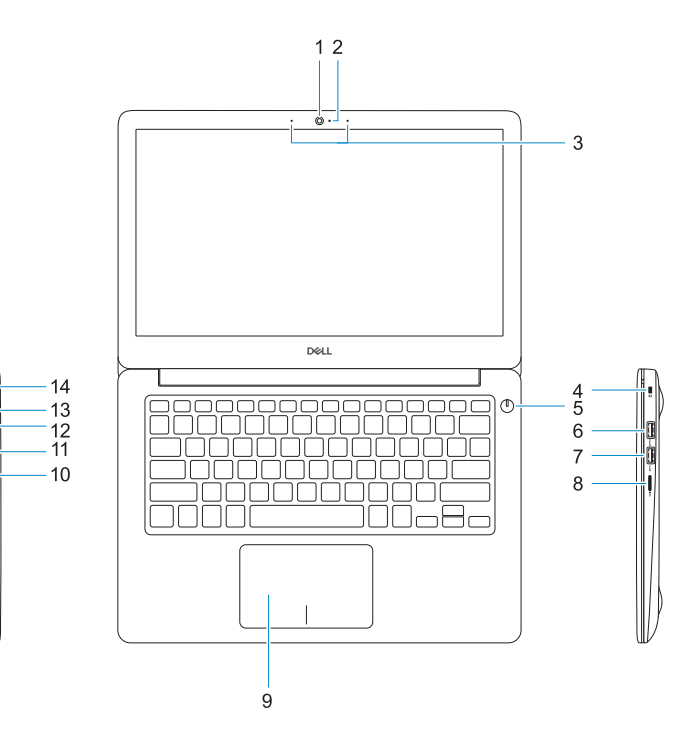

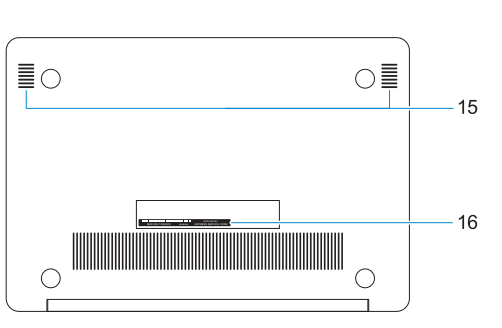

- **1.** Camera
- **2.** Statuslampje voor camera
- **3.** Dual-array-microfoons
- **4.** Sleuf voor Noble-beveiligingskabel
- **5.** Aan/uit-knop met de optionele vingerafdruklezer
- **6.** USB 3.1 Gen 1-poort met PowerShare
- **7.** USB 3.1 Gen 1-poort
- **8.** microSD-kaartlezer
- **9.** Toetsenblok
- **10.** Headsetpoort
- **11.** HDMI-poort
- **12.** USB 3.1 Gen 1-poort (Type-C) met voeding/DisplayPort
- **13.** Statuslampje voeding en batterij
- **14.** Poort voor netadapter
- **15.** Luidsprekers
- **16.** Servicetaglabel

**1.** Caméra

**2.** Voyant d'état de la caméra

- **3.** Deux microphones
- **4.** Emplacement pour câble Noble de sécurité
- **5.** Bouton d'alimentation avec lecteur d'empreintes digitales (en option)
- **6.** Port USB 3.1 Gen 1 avec PowerShare
- **7.** Port USB 3.1 Gen 1
- **8.** Lecteur de carte microSD
- **9.** Pavé tactile
- **10.** Port casque
- **11.** Port HDMI
- **12.** Port USB 3.1 Gen 1 (Type-C) avec Power Delivery/DisplayPort
- **13.** Voyant d'état de la batterie et de l'alimentation
- **14.** Port de l'adaptateur secteur
- **15.** Haut-parleurs
- **16.** Étiquette du numéro de série
- **1.** Kamera
- **2.** Kamerastatusanzeige
- **3.** Dual-Array-Mikrofone
- **4.** Noble-Sicherheitskabeleinschub
- **5.** Betriebsschalter mit optionalem Fingerabdruckleser
- **6.** USB 3.1 Gen 1-Anschluss mit PowerShare
- **7.** USB 3.1 Gen 1-Anschluss
- **8.** microSD-Kartenleser

**13.** Power and battery-status light **14.** Power-adapter port

- **9.** Touchpad
- **10.** Headset-Anschluss
- **11.** HDMI-Anschluss
- **12.** USB 3.1 Gen 1 Typ-C-Anschluss mit Power Delivery/DisplayPort
- **13.** Strom- und Akkustatusanzeige
- **14.** Netzadapteranschluss
- **15.** Lautsprecher
- **16.** Service-Tag-Etikett

- **1.** Fotocamera
- **2.** Indicatore di stato della fotocamera
- **3.** Doppi microfoni a matrice
- **4.** Slot cavo di protezione Noble
- **5.** Pulsante di alimentazione con lettore di impronte digitali opzionale
- **6.** Porta USB 3.1 Gen 1 con PowerShare
- **7.** Porta USB 3.1 Gen 1
- **8.** Lettore scheda MicroSD
- **9.** Touchpad
- **10.** Porta per cuffia auricolare
- **11.** Porta HDMI
- **12.** Porta USB 3.1 Gen 1 (Type-C) con Power Delivery/DisplayPort
- **13.** Indicatore di stato dell'alimentazione e della batteria
- **14.** Porta dell'adattatore di alimentazione
- **15.** Altoparlanti
- **16.** Etichetta Numero di servizio
- **1.** Camera
- **2.** Camera status light
- **3.** Dual-array microphones
- **4.** Noble security-cable slot
- **5.** Power button with optional fingerprint reader
- **6.** USB 3.1 Gen 1 port with PowerShare
- **7.** USB 3.1 Gen 1 port
- **8.** microSD card reader
- **9.** Touchpad
- **10.** Headset port
- **11.** HDMI port

**12.** USB 3.1 Gen 1 (Type-C) port with Power Delivery/DisplayPort

**15.** Speakers **16.** Service tag label